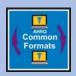

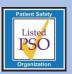

# **Educational Brief**

## PSOPPC SFTP Security and Web Service Enhancements

Issue 37: September 2016

The PSOPPC has updated the Secure File Transfer Protocol (SFTP) service in response to new U.S. Department of Health and Human Services security requirements. The PSOPPC is now using a public key authentication (PKA) method to verify user credentials. Provided here is also an overview of the new functionality the PSOPPC has added to the PSOPPC Web Service, which will enable users submitting data to access batch file information submitted to the PSOPPC.

#### **SFTP Public Key Authentication (PKA)**

The SFTP user will generate a public and private key pair to be used for authentication purposes. The user will provide the public key to the PSOPPC, and the private key will be stored on the users' machine with the SFTP client. When the SFTP user attempts to connect to the PSOPPC SFTP server, their private key is authenticated with the public key provided to the PSOPPC and the user is connected.

This new PKA authentication method will benefit the PSOPPC SFTP user community by:

- Improving the robustness of identity checking via private key.
- Eliminating the need to reset expired passwords.

For further information on the SFTP process in regards to account setup, or implementation, please refer to the PSOPPC SFTP Data Submission Users' Manual.

### **New Web Service Functionality**

Using the new method called getSubmissionByBatchFileName, a user can now programmatically call the web service to obtain the processing status and Batch ID information associated with a specific batch of files. The user will need to provide the following parameters:

- Batch File Name Name of the file(s) submitted to the PSOPPC, the extension can be .zip or .xml
- Submission Type "Test" or "Production"

The following list shows the entire set of output information available. The output information depends on three factors:

- 1. Whether the web service call is a success or failure
- 2. If the submission source is via Alternate Data Submission or not
- 3. If the processing status is COMPLETED, RECEIVED, REJECTED, or DELETED

Output items available:

- Message
  - Success if the web service call is successful
  - o Error message if the web service call fails
- Number of Records Number of records found given the input parameters
- Batch ID
  - PSE Batch ID ID created in the system indicating that they submission reached the import processor
  - Alternate Data Submission PSE Batch ID ID created when the data are successfully processed by the Alternate Data Submission process
- Organization Information
  - PSO or Vendor Name and ID of the Organization requesting the information
  - PSO Name and ID of the submitting organization
- Processing Status:
  - RECEIVED Indicates the data submission file(s) were received, but are still processing
  - REJECTED Indicates the data failed to process
  - COMPLETED Indicates the data submitted was successfully processed
  - DELETED Indicates that a TEST submission was already deleted by the user
- Submission Source Indicates if the data were received via website, SFTP (CDA XML files), or SFTP (Alternate Data Submission files (XML or DSV))
- Error Message Error message will be given if the submission status is REJECTED

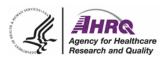

 Submission Date – Indicates the timestamp of when the data submission is received

Additional information regarding the web service method, account setup, and instructions on how to properly build a web service client can be found in the PSOPPC Web Service Users' Manual.

#### **Technical Assistance**

Contact the PSOPPC Help Desk for additional technical assistance via email at <a href="mailto:support@psoppc.org">support@psoppc.org</a>, or via phone at (866) 571-7712, Mon-Fri, 9am – 5:30pm, ET. You can also submit an inquiry via our <a href="mailto:contact Us">Contact Us</a> page on the <a href="mailto:PSOPPC website">PSOPPC website</a>.